# Inserire i TIMER con tia-portal

#### Innanzitutto si trascina l'ingresso IN di Start indirizzato con **I0.0**

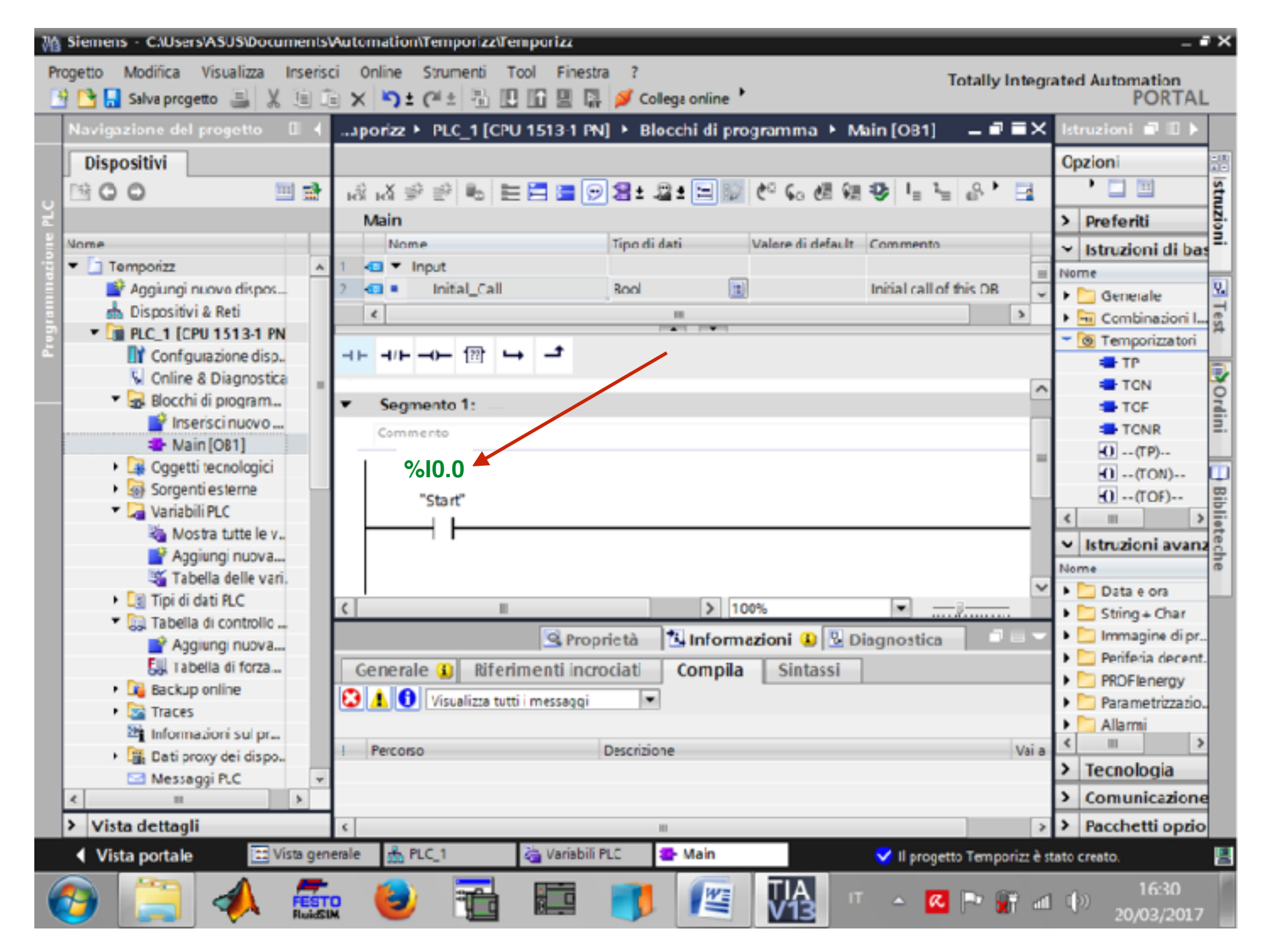

### Si *trascina* poi da Istruzioni di base - Temporizzatori un tipo di temporizzatore. Nel nostro esempio il **TON**

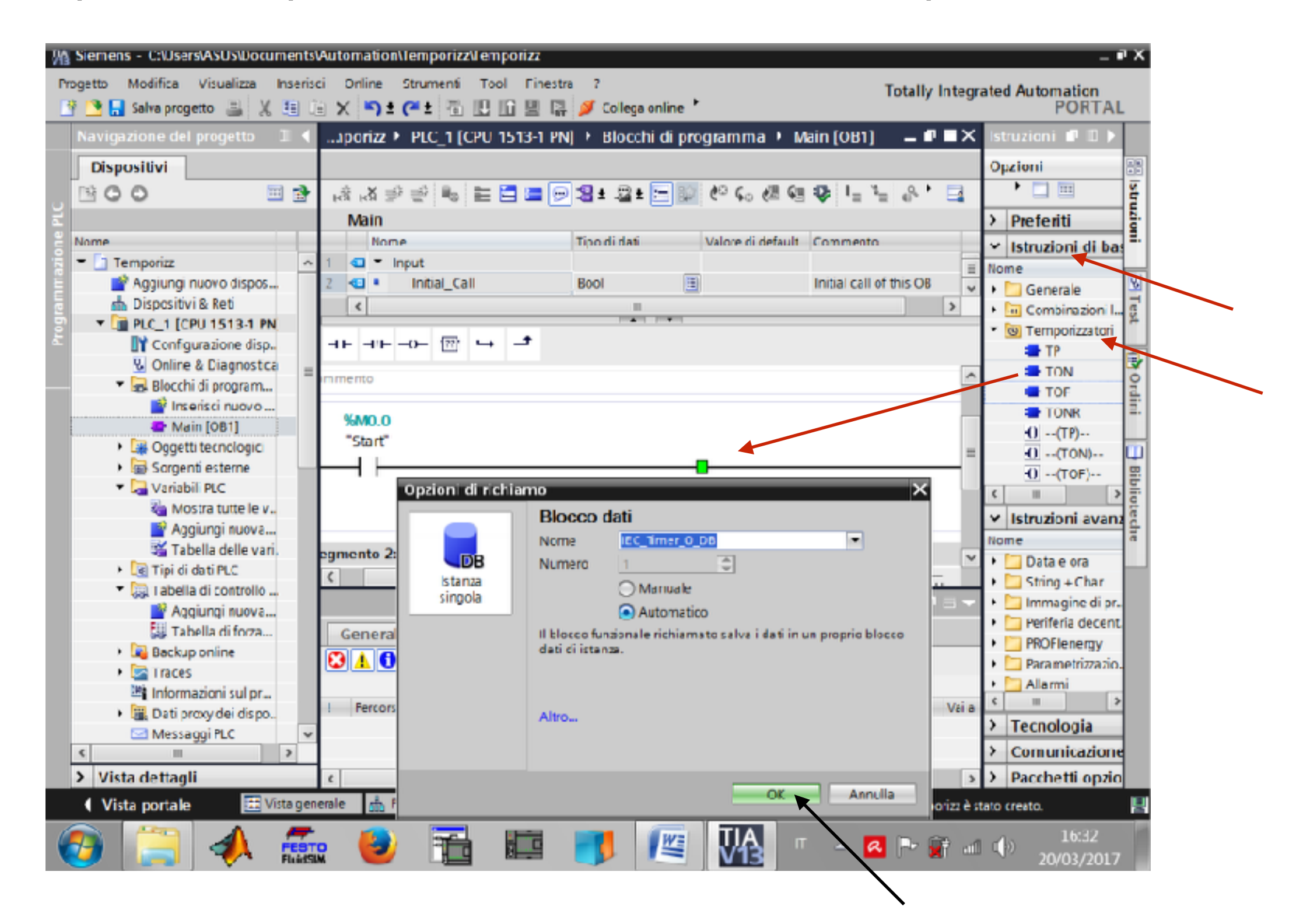

Si apre la finestra **Blocco Dati** e si da l' **OK** *Prof. Messina*

### Dopo l'**OK** si apre la finestra con il temporizzatore e si inserisce su **PT** il valore in secondi di conteggio

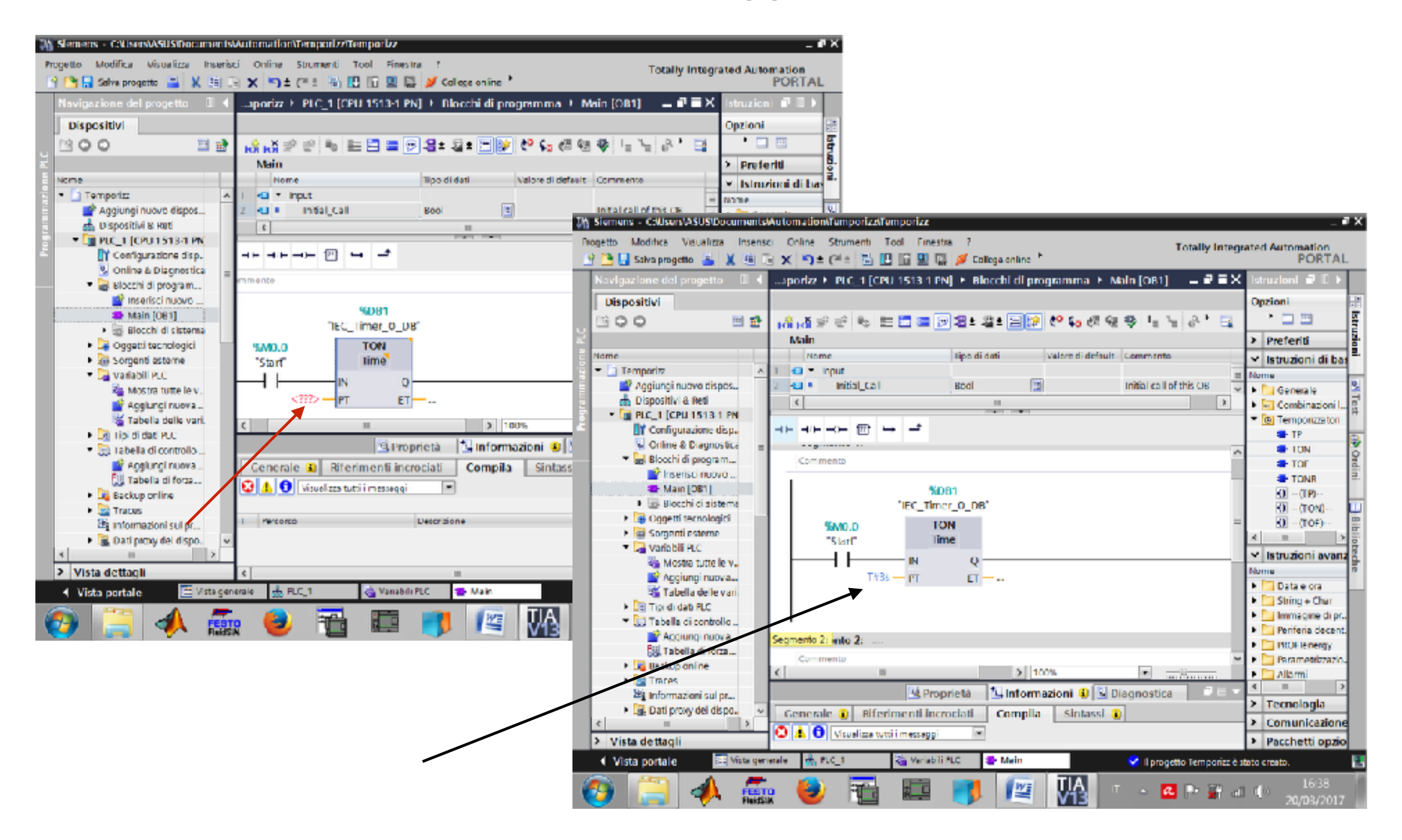

A questo punto si inserisce, in un nuovo *segmento*, il *contatto di uscita del Timer* e l*'uscita* che si vuole attivare a fine conteggio dopo averla nominata (nel nostro esempio **Q0.0**)

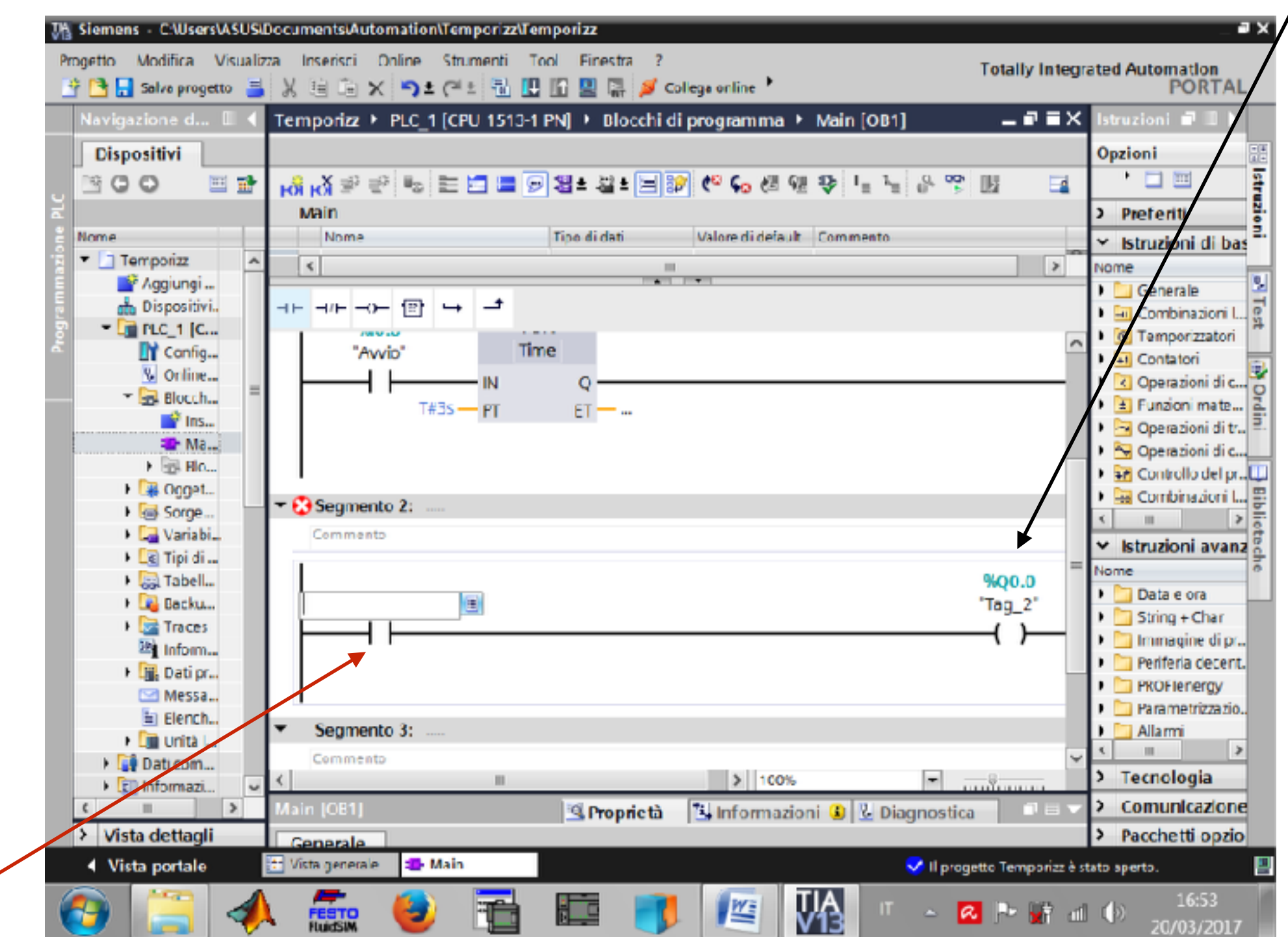

## Si inserisce il nome del Blocco Dati e si cliccherà su **Q**

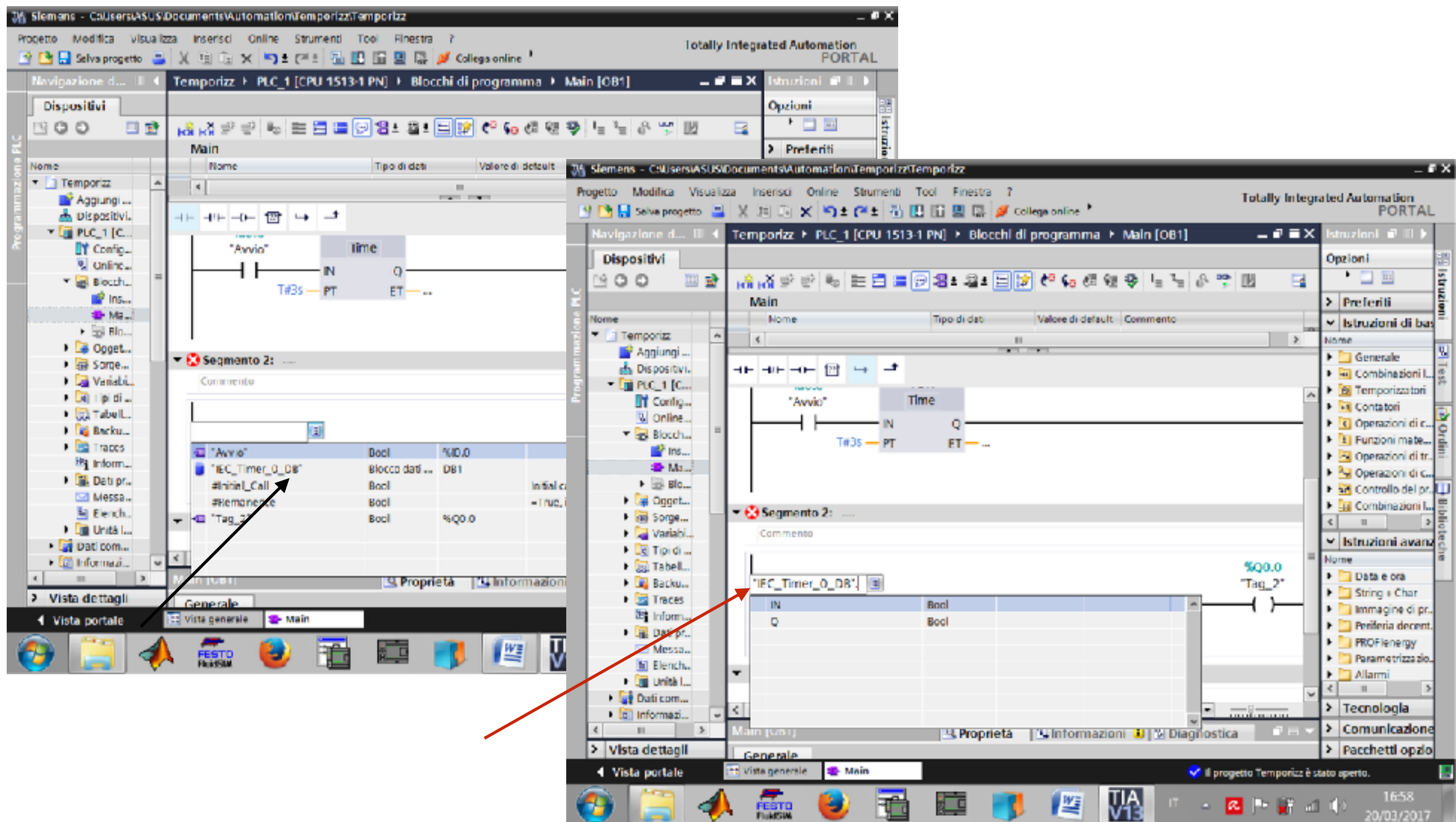

## Dopo aver cliccato su **Q** il procedimento è terminato.

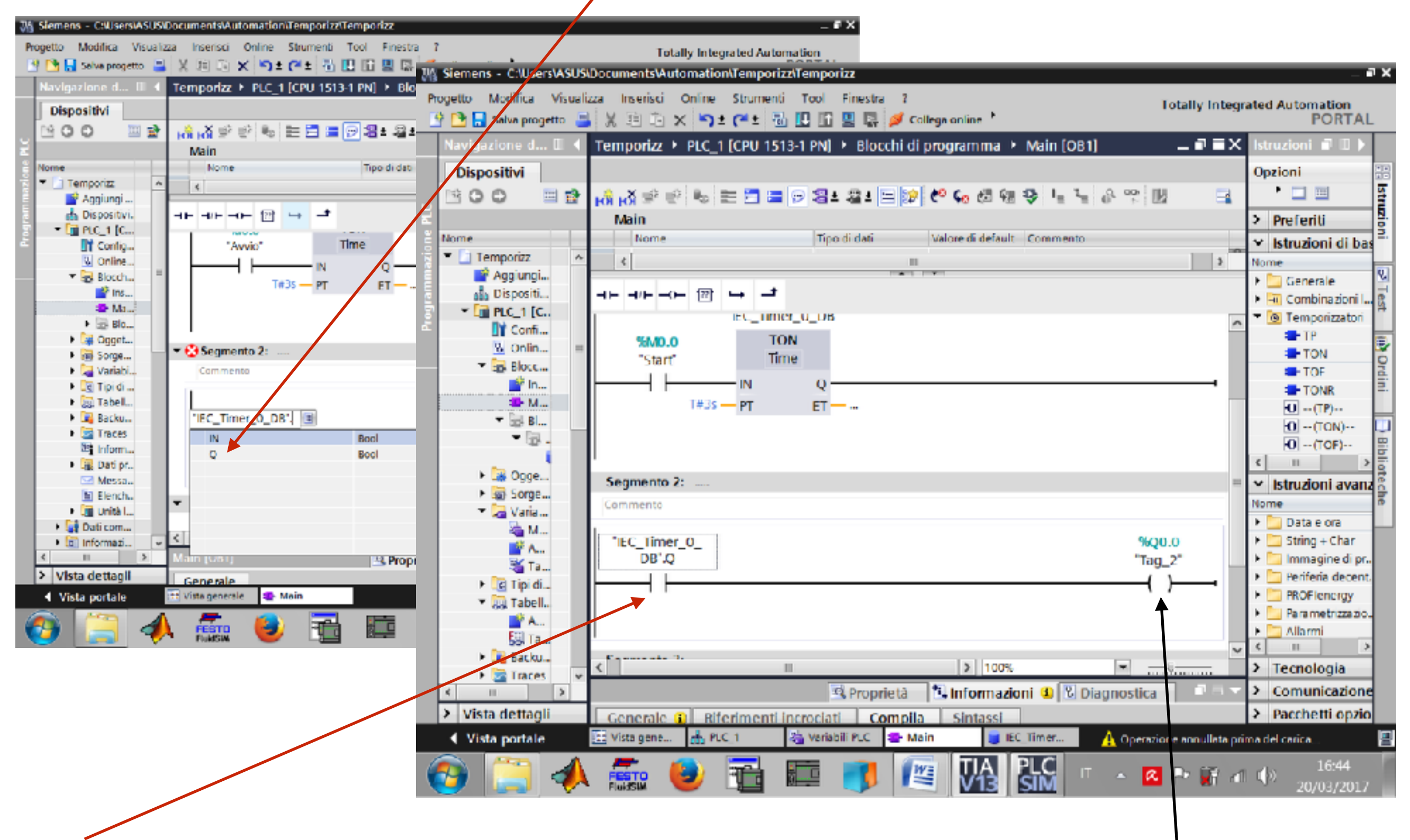

il bit del temporizzatore andrà a **1** a fine conteggio e attiverà l'uscita **Q0.0** *Prof. Messina*